### **Windows-Software MDE** für die Temperaturmeßgeräte MD 3150 und MD 3060

Die Meßdatenerfassung und Auswertung, sowie die Dokumen-tation von Messungen werden durch die Windows-Software MDE wesentlich vereinfacht. Einerseits können Daten, die in den Meßgeräten gespeichert sind, über die serielle Schnitt-stelle an den PC überspielt und weiterverarbeitet werden, andererseits kann der Temperaturverlauf direkt am PC-Bild-schirm verfolgt werden. Interessante Bereiche eines Temperaturverlaufes können in der graphischen Darstellung vergrößert (Zoom-Funktion) werden.

Die Dokumentation kann in Tabellenform oder als Graphik, d.h. als Temperatur-Zeitverlauf erfolgen.

Funktionen **online** online Verfolgung der Temperatur auf dem PC Bildschirm, entweder als Zahlenwerte oder anhand der Meßkurve (bei 2-Kanalmeßgeräten beide Kanäle gleichzeitig) **Langzeitmessungen** es können, durch die Vorgabe von Zeitintervallen und der Anzahl der Messungen, Langzeitmessungen vorgenommen werden Der Start einer Meßreihe erfolgt entweder manuell oder schwellwertgesteuert (Triggerbedingungen)  **Meßwertübertragung** die im Meßgrät gespeicherten Meßwerte werden über die serielle Schnittstelle an den PC übertragen **Schnittstelle** seriell (RS 232), **Parameter Angabe der Startzeit, Triggerbedingungen** (bei 2-Kanalgeräten Kanalverknüpfungen) graphische Darstellung **Temperatur / Zeitverlauf als Meßkurve Skalierung manuell**, d.h. die Temperatur-Skale wird durch Angabe der oberen und unteren Temperaturgrenze festgelegt. Die Zeitskale wird durch die Startzeit, Anzahl der Meßwerte und die Intervallzeit bestimmt. **automatisch**, es kann durch die Funktion 'Grenzen anpassen' eine obere und untere Temperaturgrenze aus den Meßwerten berechnet werden, die Startzeit und die Zeitintervalle ergeben zusammen mit der Anzahl der Meßwerte die Zeitskale  **tabellarische Darstellung** die Messung-Nr., der Meßzeitpunkt und die zugehörige Temperatur werden aufgelistet (bei 2-Kanalgeräten beide Temperaturen)  **Speicherung** die Meßwerte und die Registrierdaten werden als ASCII-Datei gespeichert Weiterverarbeitung **Weiterverarbeitung** Kopieren der Meßwerte und der Parameter in die Windows Zwischenablage zur Weiterbearbeitung mit anderen Windows Programmen Ausdrucken der Meßkurve und Parameter

Beispiel: Parameter-Eingabeformular

 $\boxed{2000}$  ms

 $\cdot c$ 

**IN THE REAL DATASTING** 

 $\sqrt{[k\sinh]{\pi}}$ 

 $\overline{150}$ 

Start

en anpassen **|** 

Meskurve darstellen

Überwachung

 $09:36$ 

 $k$ einl

**Start-Beding Parameter** 

e Temperat Intervalizeit

TimeOut f max 65000 ms 1

letzter Messwert, der empfangen wurde

**Anzahl Mess Beschreibung** 

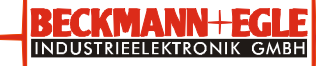

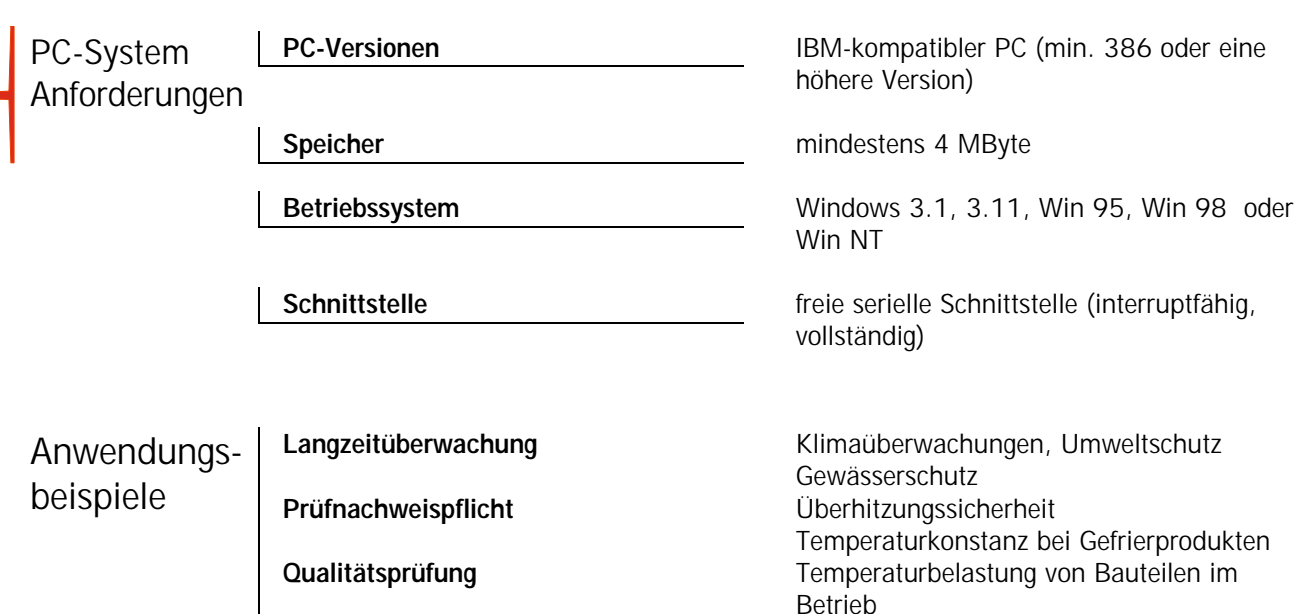

# Kühlschrank- und Gefrierfachtemperatur *Meßparameter:*

 **Prozeßüberwachung**

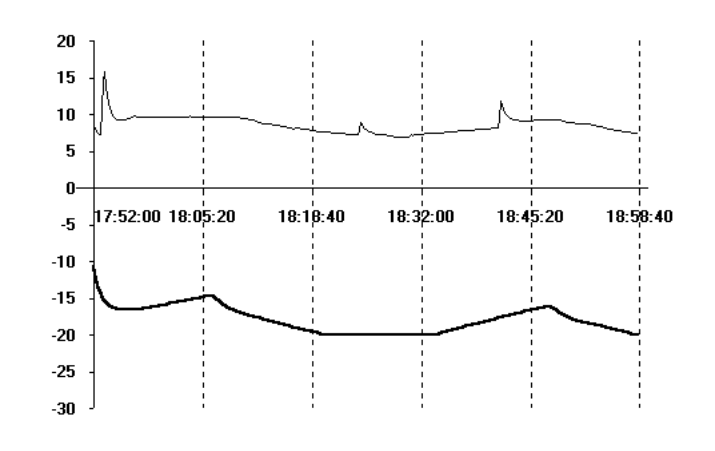

## Messung der Ofentemperatur *Meßparameter:*

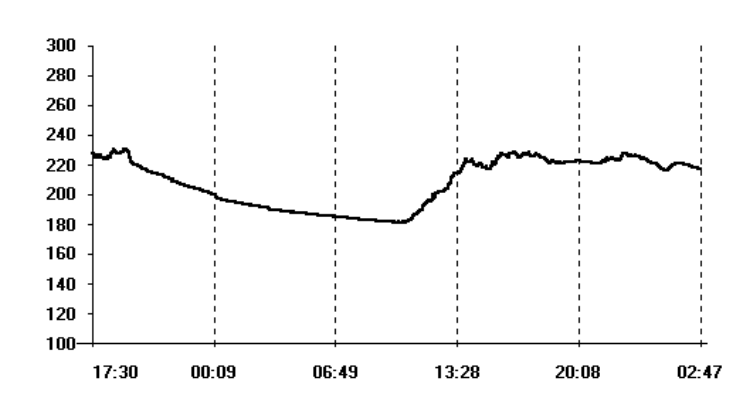

Betrieb Temperaturverlaufsüberwachung bei Brenn-, Aushärte- und Temperierprozessen

Dateiname: C:\MD3150\KUEHLSCH.DAT obere Temperaturgrenze = 20 °C untere Temperaturgrenze =  $-30$  °C Intervallzeit =  $10$  sek Anzahl Messwerte = 400 Start-Datum = 31.07.98 Start-Zeit =  $17:52$ Kanal 1 Triggerschwelle = keine kleinste Temperatur =  $7,0$  °C größte Temperatur =  $15.8$  °C Durchschnitts-Temperatur =  $8,6$  °C Kanal 2  $Triggerschwelle = keine$ kleinste Temperatur = -20,0 °C größte Temperatur =  $-10.7$  °C Durchschnitts-Temperatur =  $-17,9$  °C

Dateiname: C:\MD3060\OFEN.DAT obere Temperaturgrenze = 300 °C untere Temperaturgrenze =  $100 °C$ Intervallzeit  $= 150$  sek Anzahl Messwerte = 799 Start-Datum = 30.07.98 Start-Zeit  $= 17:30$ 

Triggerschwelle  $=$  keine kleinste Temperatur =  $181 °C$ größte Temperatur =  $230 °C$ Durchschnitts-Temperatur =  $208 °C$ 

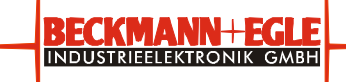